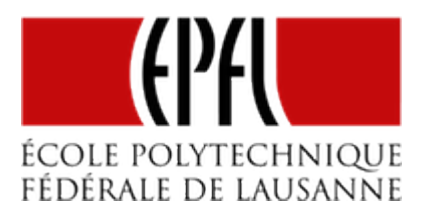

## LES TIMERS SUR LE MSP430

Pierre-Yves Rochat

rév 2020/03/27

#### INTRODUCTION

Comme pour les interruptions, la manière d'implémenter les timers varie considérablement d'une famille de microcontrôleur à une autre. Nous étudierons ici les timers utilisés dans les microcontrôleurs MSP430G de Texas Instruments, qui se trouvent sur la carte Launchpad.

### TIMER A DU MSP430

Les MPS430 de la série G disposent de timers de 16 bits, en nombre et en configurations variables selon les modèles. Par exemple Le MSP430G2231 avec un boîtier de 14 pattes en a un seul, disposant de deux registres de comparaison. Le MSP430G2553 en a deux, disposant chacun de trois registres de comparaison. Le MSP430F5529 a 3 Timers : TA0 avec 5 registres de comparaison, TA1 et TA2 avec chacun 3 registres de comparaison. Il dispose aussi d'un timer du type B, qui ne sera pas décrit ici.

Le fonctionnement de ces registres est très bien documenté : 20 pages, bien évidemment en anglais. Voici les références du document : *MSP430x2xx Family User's Guide, literature Number: SLAU144H*. On le trouve facilement sur internet.

Afin de nous familiariser avec la lecture de la documentation, nous allons nous baser sur les documents fournis par Texas Instruments pour comprendre le minimum nécessaire à la mise en œuvre d'un de ces timers. Nous allons aussi respecter la syntaxe proposée pour l'accès aux registres.

La figure ci-dessous donne la vue d'ensemble du TIMER A :

# **EPFL 2020**

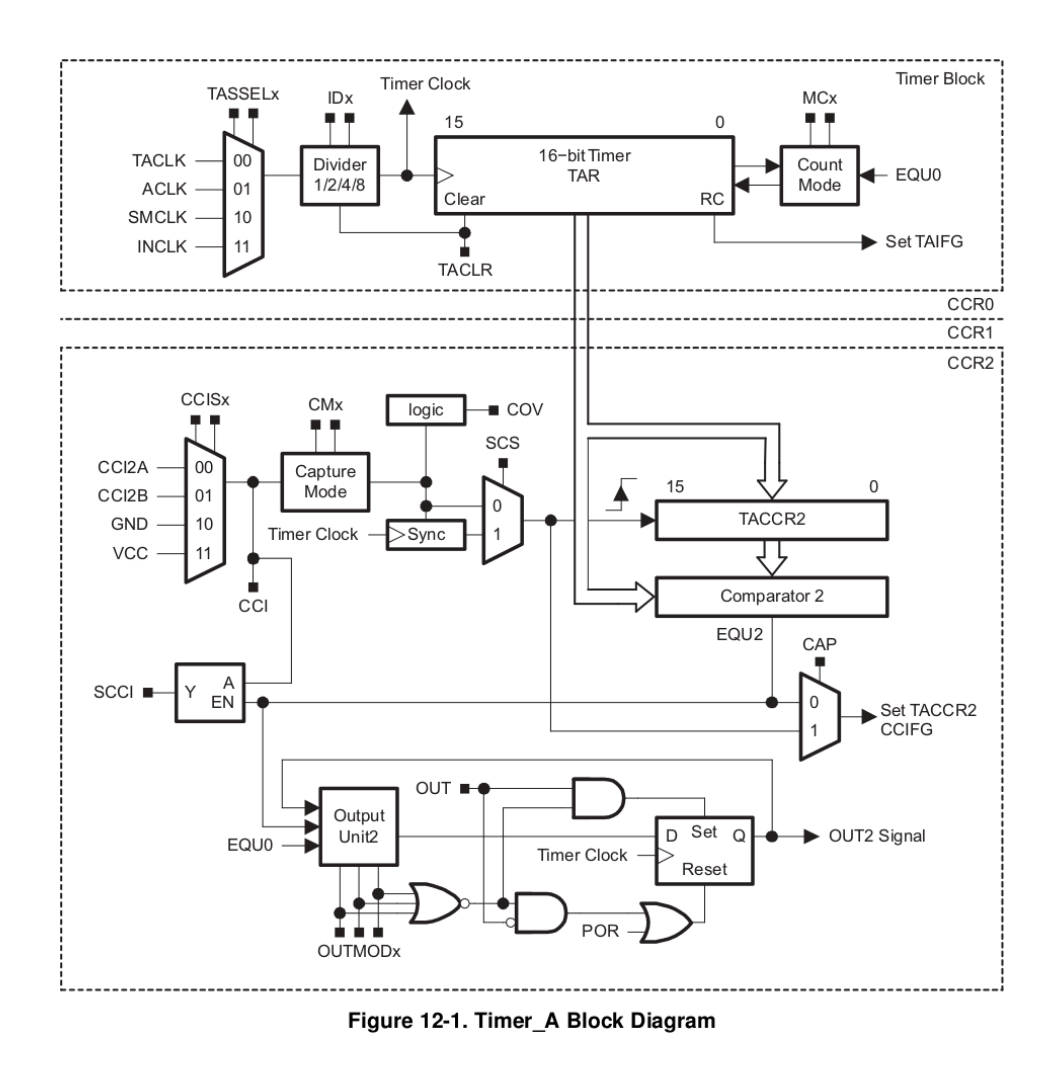

*TIMER A du MSP430*

Ce schéma n'est pas simple, mais il est clair et complet. On y trouve un compteur 16 bits appelé TAR. Il est possible à tout moment de lire sa valeur. Il est aussi possible d'écrire une nouvelle valeur, mais nous n'utiliserons pas cette possibilité ici.

Ce compteur reçoit un signal d'horloge qu'il est possible de sélectionner parmi plusieurs sources. Un prédiviseur peut être utilisé, qui donne le choix entre la fréquence d'origine et des divisions par *2*, *4* ou *8*. Le compteur peut compter selon plusieurs modes.

Un registre de contrôle de 16 bits appelé TACTL est associé à chaque timer. Il peut aussi apparaître sous le nom TA0CTL, pour les microcontrôleurs qui ont plusieurs TIMER A (le deuxième s'appelant alors TA1CTL). Il n'apparaît pas explicitement dans le schéma, mais c'est de lui que proviennent plusieurs signaux (TASSETx, IDx, TACLR, etc.) Ce sont les différents bits de ce registre qui vont permettre de choisir l'horloge, les prédiviseurs, le mode de comptage, etc.

Voici comment la documentation le décrit ce registre TACTL :

### **EPFL 2020** – <sup>2</sup> –

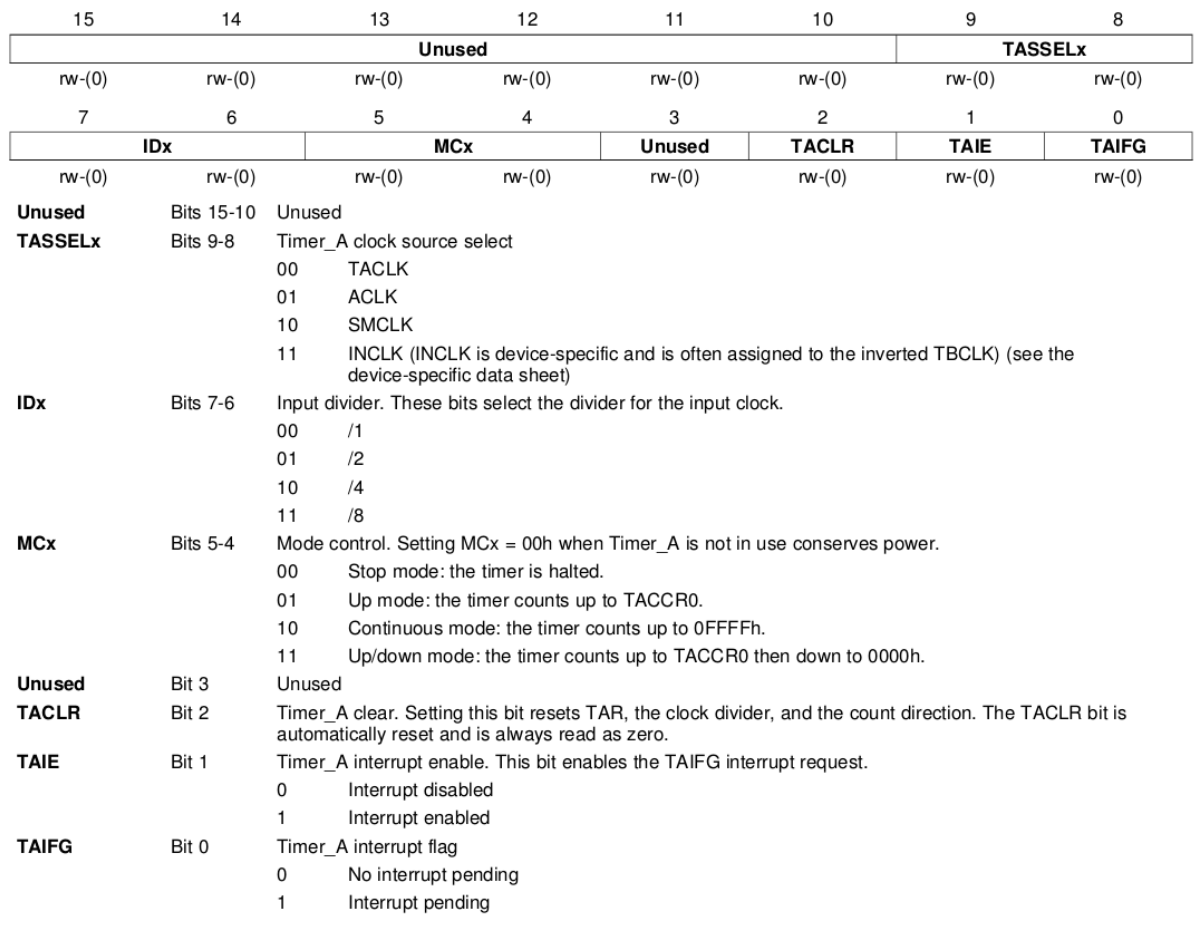

#### 12.3.1 TACTL, Timer\_A Control Register

*Registre TACLT*

Parcourons quelques bits de ce registre de contrôle pour choisir les valeurs pour notre premier exemple :

- TASSELx permet de choisir l'horloge. Utilisons l'horloge du processeur : SMCLK. Les deux bits correspondants doivent prendre la valeur binaire *10*. Texas Instruments utilise la syntaxe suivante : TASSEL\_2 (valeur 2 pour les bits TASSEL).
- IDx permet de choisit la pré-division. Choisissons une division par *8*. La valeur est ID\_3.
- MCx permet de choisir le mode de comptage. Choisissons le mode continu. La valeur est MC\_2.

L'instruction d'initialisation de notre timer sera donc : *TACTL = TASSEL\_2 + ID\_3 + MC\_2;*

#### PREMIER PROGRAMME AVEC LE TIMER A

**EPFL 2020** – <sup>3</sup> –

Voilà un premier programme... qui va faire clignoter une LED !

Il commence comme toujours par l'instruction de mise hors service du compteur *watchdog*, mais aussi par deux instructions permettant de choisir une des fréquences calibrées d'usine, ici 1 MHz :

```
int main() {
  WDTCTL = WDTPW + WDTHOLD; // Watchdog hors service
  BCSCTL1 = CALBC1_1MHZ;
  DCOCTL = CALDCO_1MHZ; // Fréquence CPU
  P1DIR |= (1<<0); // P1.0 en sortie pour la LED
  TACTL0 = TASSEL_2 + ID_3 + MC_2;while (1) { // Boucle infinie
    if (TACTL0 & TAIFG) {
      TACTL0 &= ~TAIFG;
      P1OUT ^= (1<<0); // Inversion LED
   }
 }
}
```
Comment fonctionne la boucle principale ? Chaque fois que le fanion TAIFG passe à *1*, l'alimentation de la LED est inversée. Le fanion TAIF (qui se trouve aussi dans le registre TACTL) signale un dépassement de capacité, c'est-à-dire le retour à zéro du compteur. Il doit être remis à zéro en vue du prochain cycle. Calculons la période de clignotement : l'horloge de 1 MHz est divisée par *8* par le prédiviseur. Le timer est donc commandé à une fréquence de 125 kHz ce qui correspond à une période de 8 µs. Le timer a 16 bits, il va donc faire un cycle complet en 65'536 coups d'horloge, soit environ 524 ms.

#### LES REGISTRES DE COMPARAISON

**EPFL 2020** – <sup>4</sup> –

L'intérêt principal des timers réside dans les registres de comparaison qui leur sont associés. Dans le schéma de la page 1, on voit qu'il y a trois registres de comparaison, notés *0*, *1* et *2*. Le détail est donné pour le groupe 2.

Ces trois registres de comparaison se nomment CCR0, CCR1 et CCR2. Ces registres permettent de mémoriser une valeur qui va être en permanence comparée avec la valeur du timer TAR.

À chacun de ces registres de comparaison est associé un registre de contrôle, appelé respectivement TACCLT0, TACCLT1 et TACCTL2.

La figure suivante donne la description de ce registre. Elle n'est pas simple :

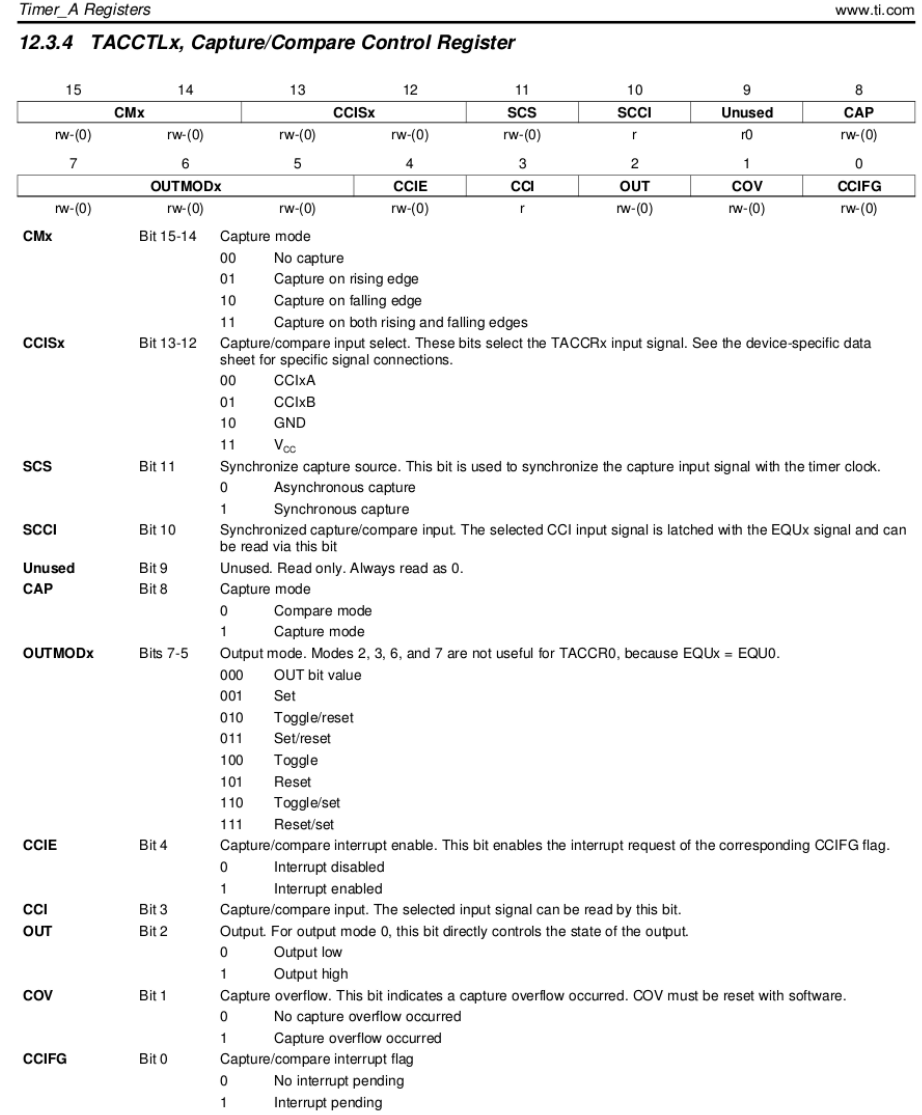

*Registre TACCRx*

Modifions notre programme de la manière suivante :

```
int main() {
  ...
  TACCR0 = 62500; // 62500 * 8 us = 500 ms
  while (1) { // Boucle infinie
    if (TACCTL0 & CCIFG) {
      TACCTL0 &= ~CCIFG;
      TACCR0 += 62500;
      P1OUT ^= (1<<0); // Inversion LED
    }
  }
}
```
Au début du programme, le registre de comparaison a été initialisé à 62'500, une valeur qui cor-

respond à une demi-seconde dans notre cas : *62'500 × 8 µs = 500 ms*. Une fois cette valeur atteinte, il faut ajouter 62'500 à la valeur courant du registre de comparaison. On va dépasser la capacité du registre, qui a 16 bits. On obtiendra : *(62'500 + 62'500) % 65'536 = 59'464* où le signe *%* représente l'opération de modulo, c'est-à-dire le reste de la division entière. Mais comme le timer augmente toujours et qu'il a lui aussi 16 bits, cette valeur est effectivement la bonne pour la prochaine comparaison.

Si vous avez des doutes, imaginez qu'il est 9 h 50 et que vous voulez faire sonner votre réveil dans 30 minutes. Vous devez le régler sur 10 h 20. En ne tenant compte que des minutes, on a bien : *(50 + 30) % 60 = 20*.

#### LES INTERRUPTIONS ASSOCIÉES AUX TIMERS

L'intérêt principal des timers est de les associer à des interruptions. Modifions le programme de la manière suivante :

```
int main() {
  ...
 TACTL |= TAIE; // Interruption de l'overflow
 _BIS_SR (GIE); // Autorisation générale des interruptions
 while (1) { // Boucle infinie vide
 }
}
// Timer_A1 Interrupt Vector (TAIV) handler
#pragma vector=TIMER0_A1_VECTOR
__interrupt void Timer_A1 (void) {
 switch (TAIV) { // discrimination des sources d'interruption
 case 2: // TACCR1 : not used
   break;
 case 4: // TACCR2 : not used
   break;
 case 10: // Overflow
   P1OUT ^= (1<<0); // Inversion LED
   break;
 }
}
```
**EPFL 2020 -6-**

Notez le nom de la routine d'interruption. Elle ne concerne pas le TIMER 1 ! Elle est la seconde routine d'interruption du TIMER 0, la première étant présentée dans le prochain exemple.

L'interruption associée au timer lui-même correspond à un *overflow* (dépassement de capacité, c'est le passage de la plus grande valeur à *0*). La syntaxe de la routine d'interruption est un peu compliquée. Il faut la copier et non pas chercher à la comprendre ! Notez qu'elle varie selon les compilateurs : il ne s'agit pas d'une norme du C. Dans ce cas, trois sources différentes d'interruption (OVERFLOW, COMPARAISON 1 et COMPARAISON 2) sont regroupées dans une même routine d'interruption. Un registre appelé TAIV permet de connaître dans chaque cas la cause de l'interruption. Les valeurs *2*, *4* et *10* sont le choix arbitraire du fabricant : il faut respecter scrupuleusement la syntaxe des instructions *switch TAIV... case...* Il n'a pas été nécessaire de remettre à zéro le fanion TAIFG, car c'est la gestion matérielle des interruptions qui le fait automatiquement au moment de l'appel de la routine d'interruption.

#### INTERRUPTION DE COMPARAISON

De même, une interruption peut être associée à chaque registre de comparaison. Cette fois, c'est dans le registre TACCTLx (*x* valant *0*, *1* ou *2*) qu'il faut activer le fanion d'interruption.

```
int main() \{...
  TACCTL0 |= CCIE; // Interruption de la comparaison
  _BIS_SR (GIE); // Autorisation générale des interruptions
  while (1) { // Boucle infinie vide
  }
}
#pragma vector=TIMER0_A0_VECTOR
__interrupt void Timer_A0 (void) {
  TACCR0 += 62500;
  P1OUT ^= (1<<0); // Inversion LED
}
```
#### PWM PAR INTERRUPTION

En combinant les interruptions du dépassement de capacité et de la comparaison, on peut produire un signal PWM sur n'importe quelle broche du microcontrôleur :

```
int main() {
  ...
 TACTL |= TAIE; // Interruption de l'overflow
 TACCTL0 |= CCIE; // Interruption de la comparaison
 _BIS_SR (GIE); // Autorisation générale des interruptions
 while (1) { // Boucle infinie vide
 }
}
#pragma vector=TIMER0_A1_VECTOR
__interrupt void Timer_A1 (void) {
 switch (TAIV) { // discrimination des sources d'interruption
 case 2: // TACCR1 : not used
```
**EPFL 2020** – <sup>7</sup> –

```
break;
  case 4: // TACCR2 : not used
   break;
  case 10: // Overflow
   P1OUT |= (1<<0); // Activer le signal au début du cycle
   break;
 }
}
#pragma vector=TIMER0_A0_VECTOR
__interrupt void Timer_A0 (void) {
 P1OUT &=~(1<<0); // Désactiver le signal au moment donné par le registre de comparaison
}
```
Les timers offrent de très nombreuses possibilités. L'étude détaillée de la documentation peut prendre du temps. De nombreux exemples sont fournis par les fabricants pour en illustrer les divers usages.